## **Пересмотр версии матрицы**

Чтобы поддерживать актуальный ассортимент товара, необходимо периодически обновлять ассортиментную матрицу путем ввода новой версии. Для пересмотра действующей матрицы необходимо:

- По фильтру **Требует пересмотра** на форме [Ассортиментные матрицы](http://documentation.luxsoft.by/pages/viewpage.action?pageId=49577996) отобрать матрицы, у которых дата пересмотра меньше текущей.
- Нажать кнопку **Редактирование**
- перейти на вкладку **Версии**, выделить действующую версию и нажать кнопку **Копировать**.
- В созданной копии версии матрицы заполнить колонку **Фактический уровень за период**:
	- В колонке вызвать контекстное меню по правой клавише мыши
		- нажать команду **Заполнить.** Будут внесены уровни сложившиеся по фактическим суммарным продажам товара за период из блока **Период реализации** (ABC-анализ). По фильтру **Не соответствует уровень**отбираются отличия в уровнях (на розовом фоне).

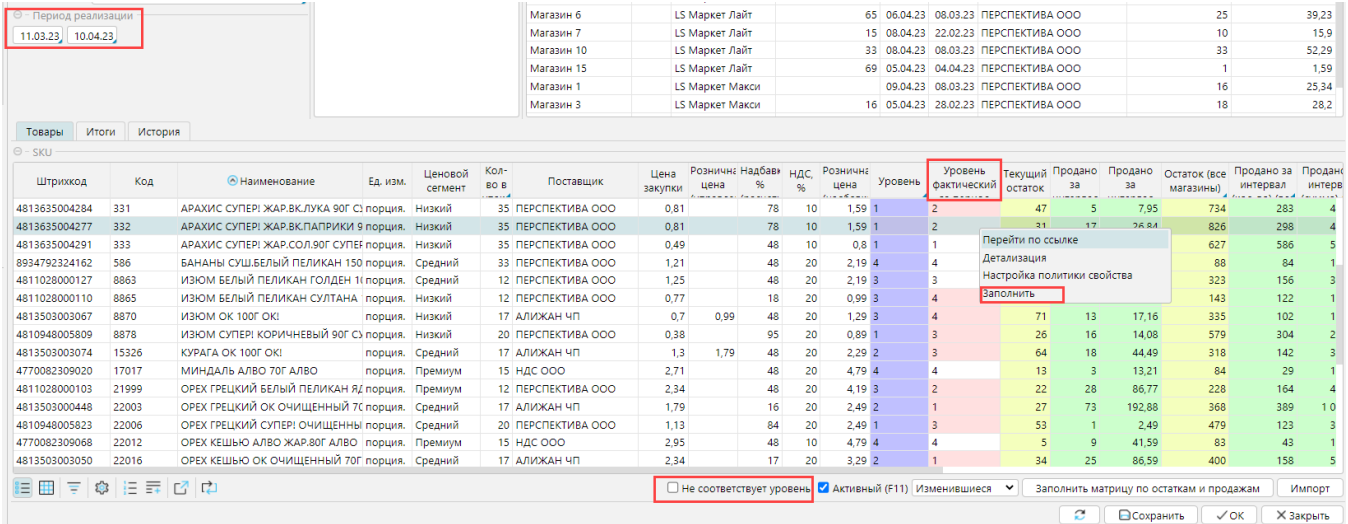

- С учетом фактически сложившихся продаж, менеджер вносит изменения в колонке **Уровень** для определенных товаров. По фильтру **Изменившиеся**  можно отобрать записи с измененными уровнями.
- Версия матрицы сохраняется

## Сравнение версий матрицы

Отметив версии матрицы и нажав кнопку **Сравнить версии**, получаем список товаров с изменениями.

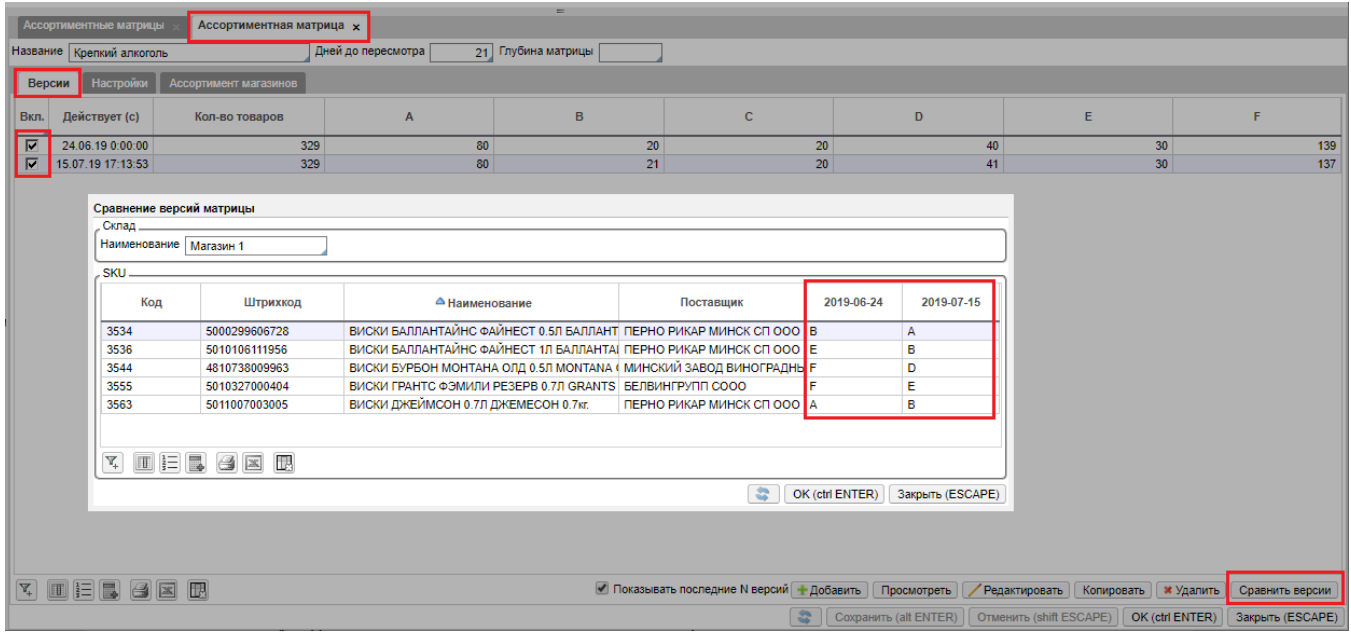

Изменения протоколируются в **Администрирование\Журналы\[Журнал изменения матриц](http://documentation.luxsoft.by/pages/viewpage.action?pageId=64946338)**